## **Aplicación de apoyo a las actividades realizadas en cada apiario**

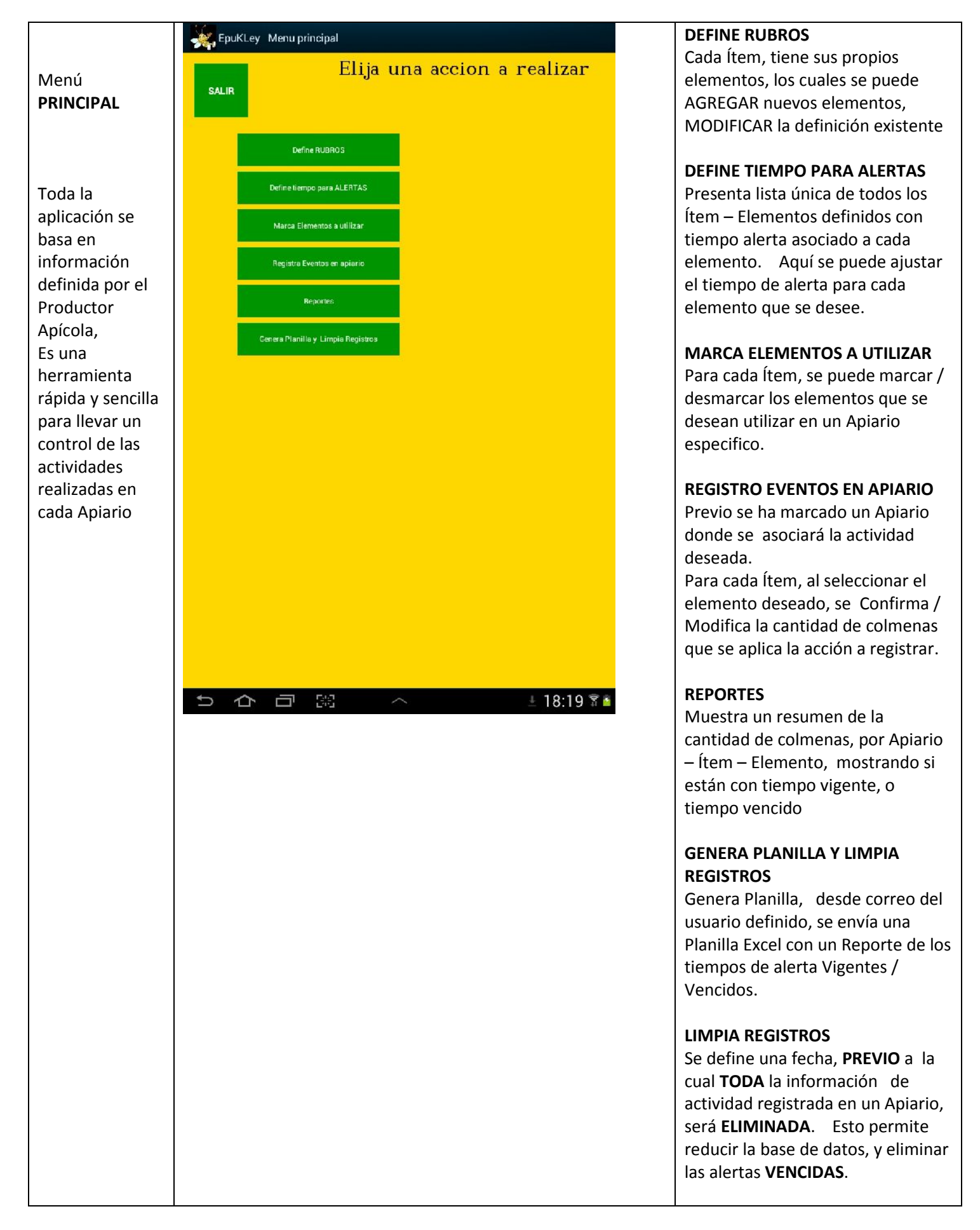

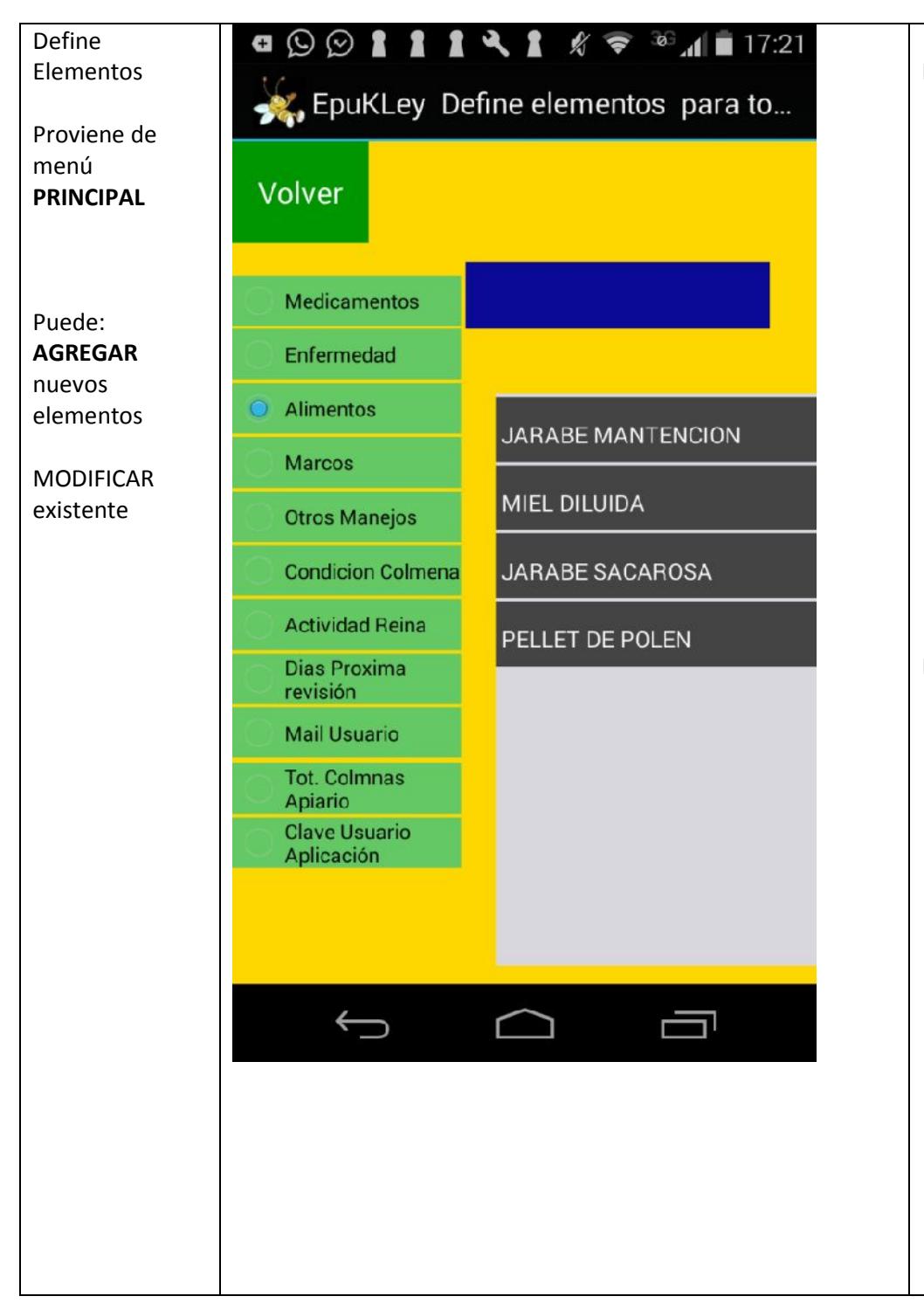

## Para **AGREGAR**

- 1. Seleccionar algún ítem (Click en columna Verde, muestra elementos existentes en columna Gris)
- 2. Click en columna Azul (se activa teclado en pantalla, escriba nombre del nuevo elemento, click OK en teclado)
- 3. Aparece botón AGREGAR, click en botón Agregar y se refresca elementos en columna Gris, incluyendo nuevo elemento)

## Para **MODIFICAR**

- 1. Seleccionar algún ítem (click en columna Verde, muestra elementos existentes en columna Gris)
- 2. Click en columna Gris, del elemento a modificar (se copia elemento en columna Azul, se activa teclado en pantalla, modifique nombre del elemento, click OK en teclado )
- 3. Aparece botón MODIFICAR, click en botón Modificar y se refresca elementos en columna Gris, incluyendo elemento modificado)

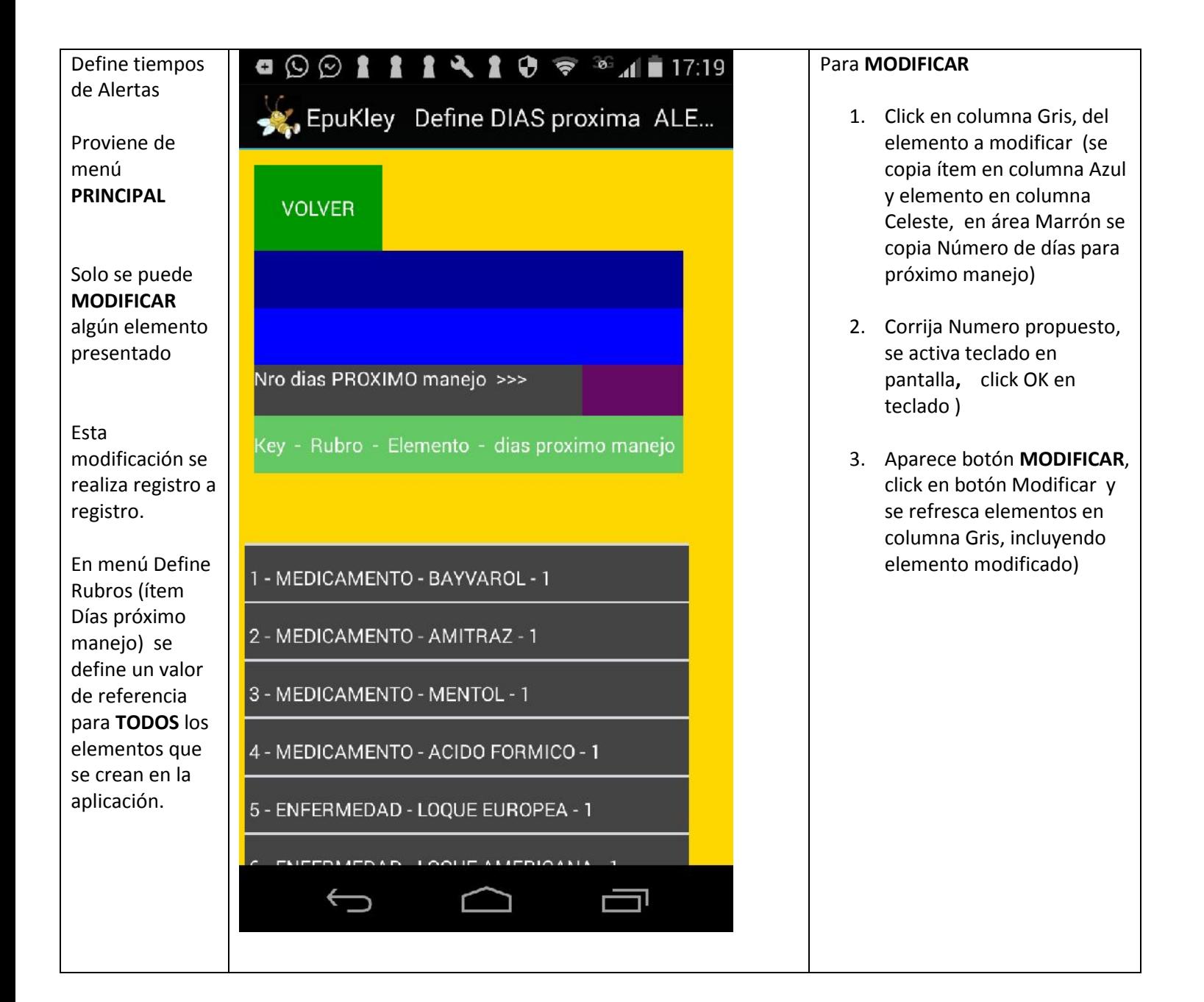

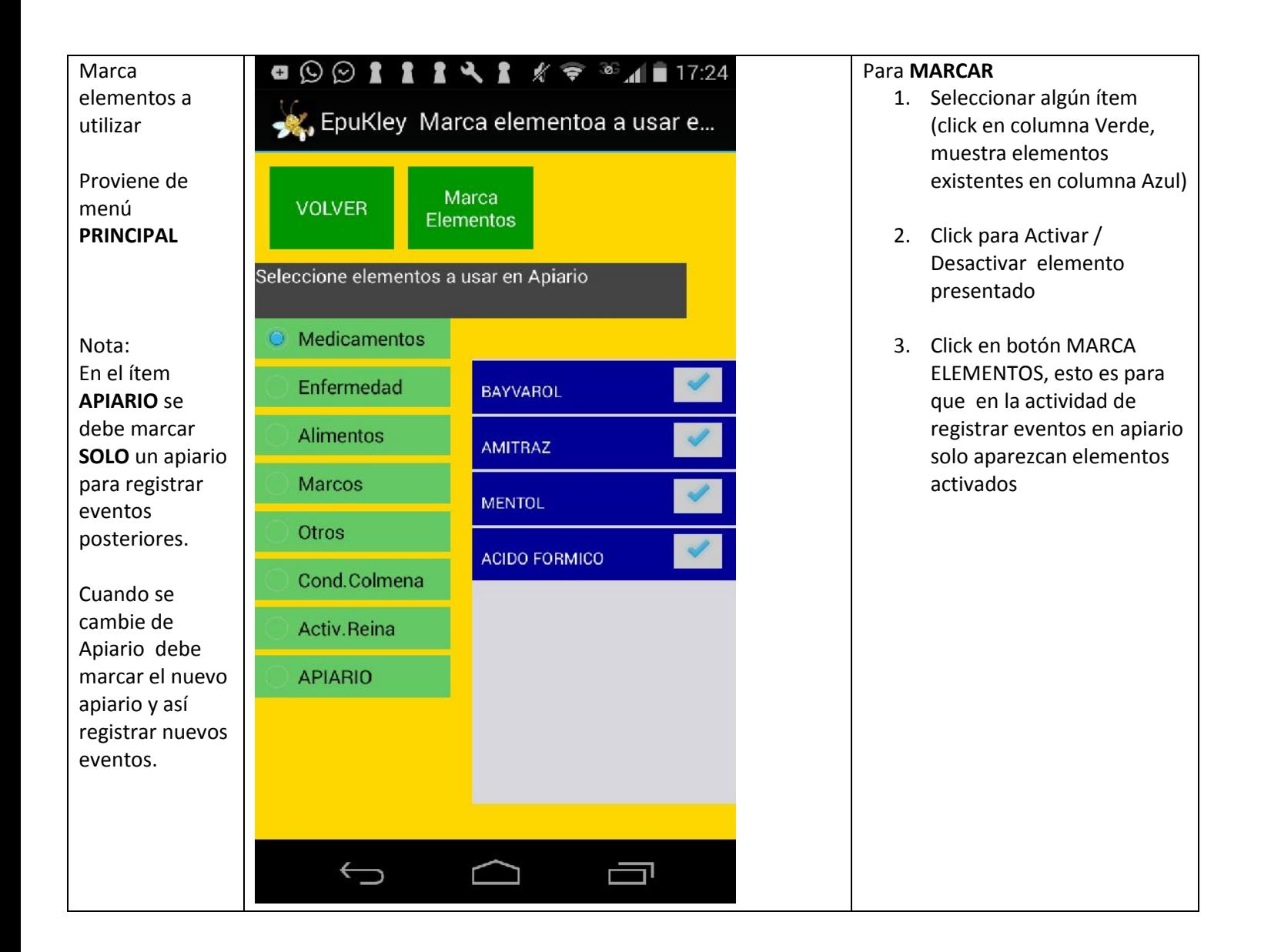

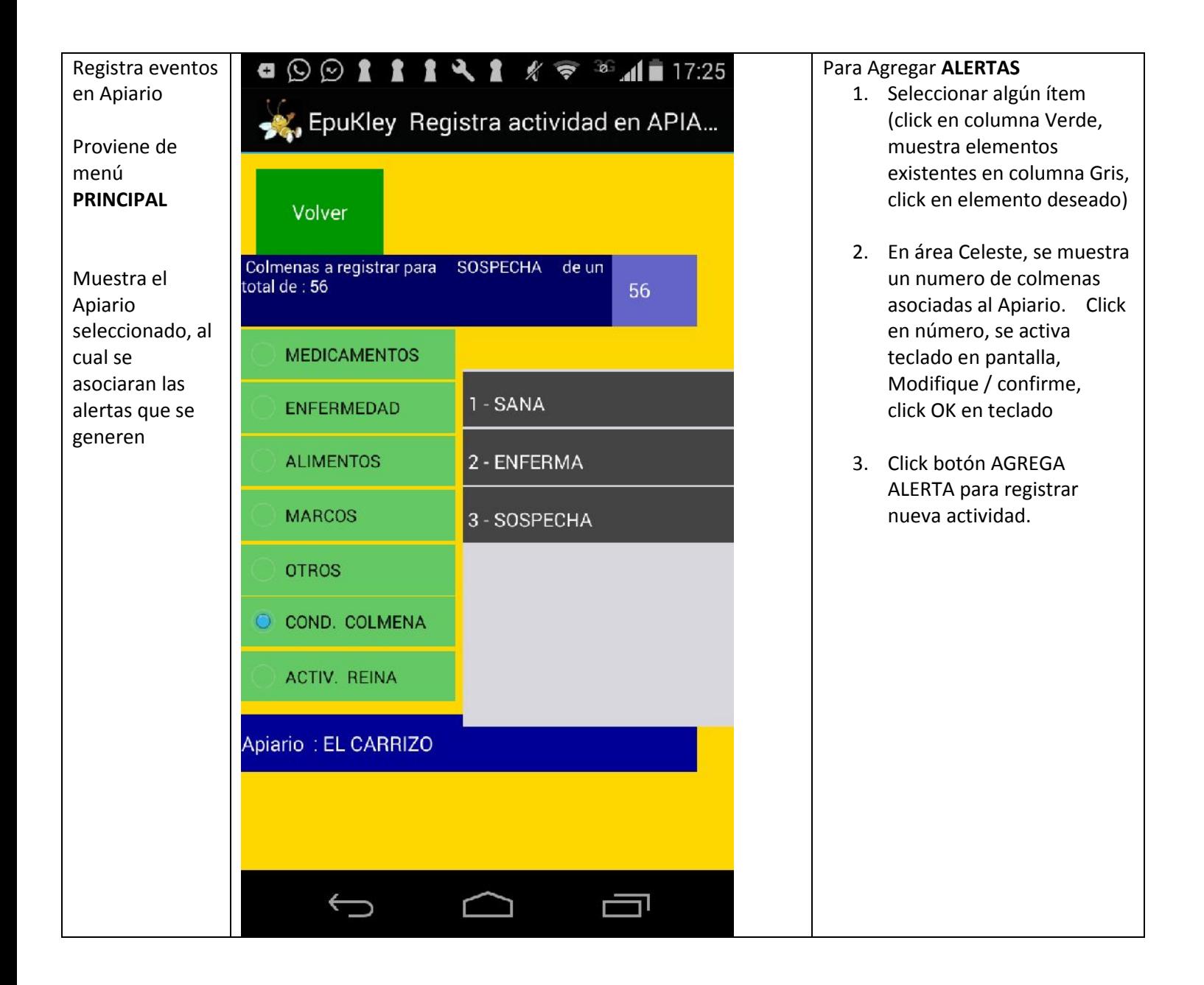

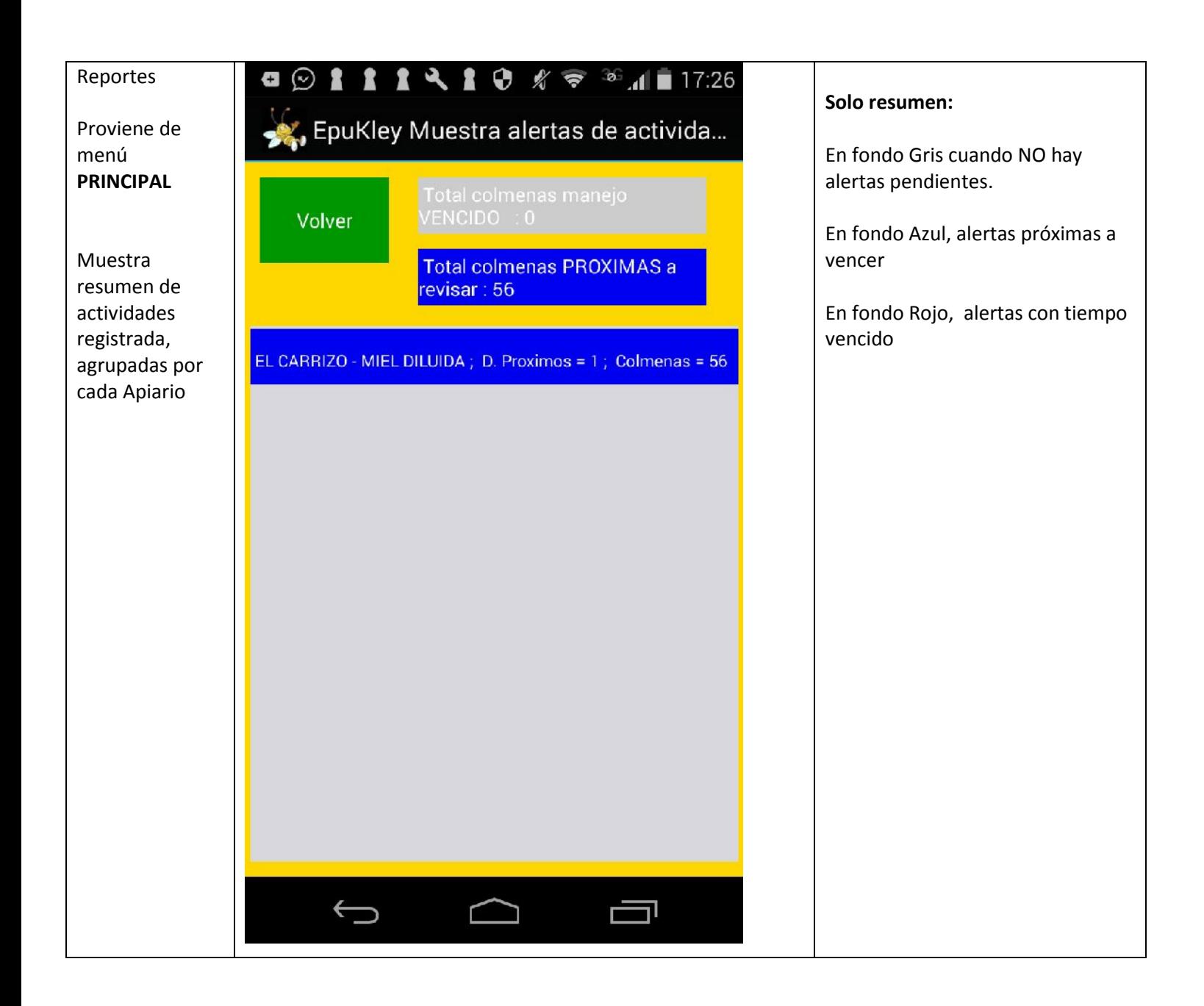

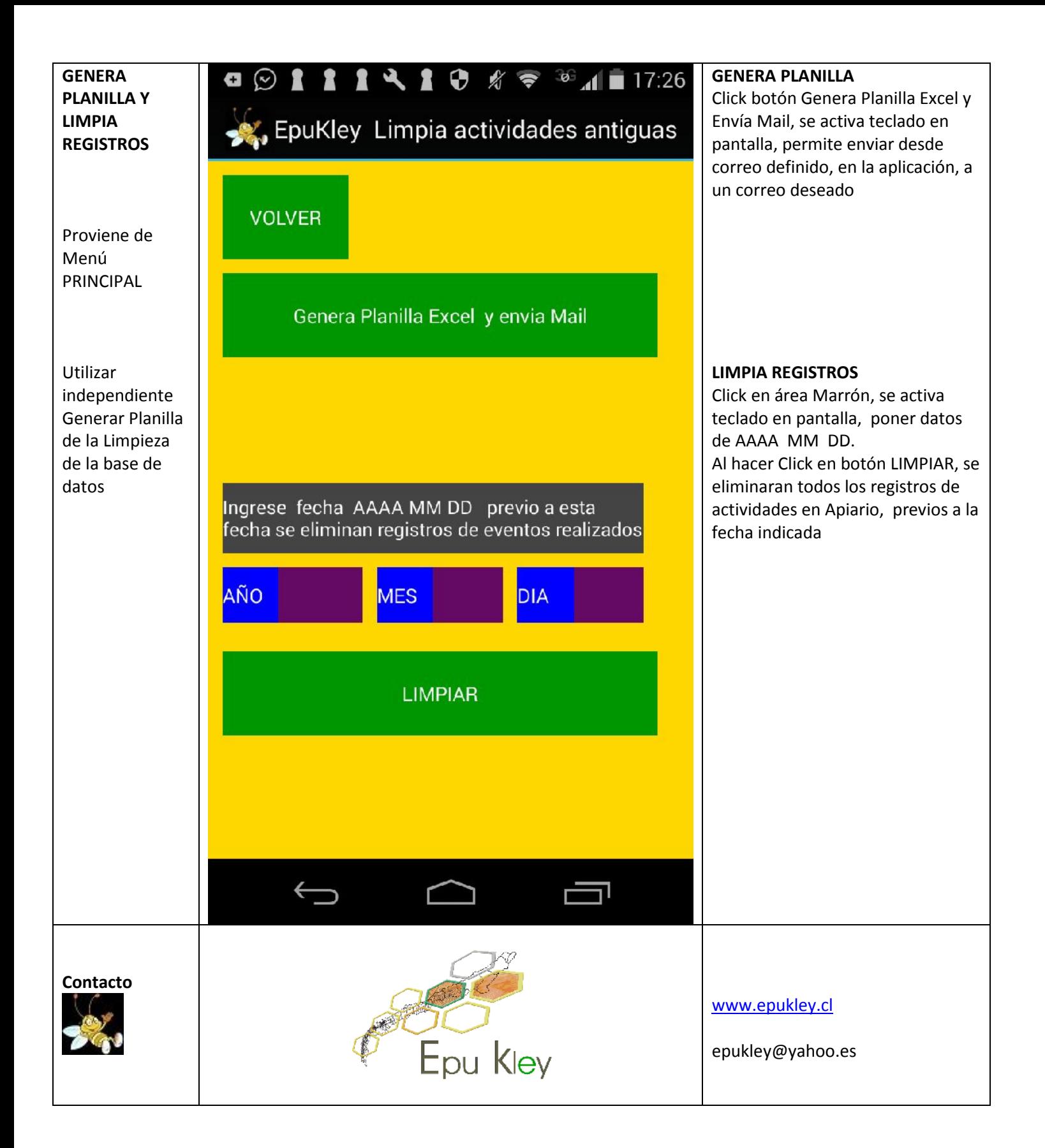